## CGM TASK MANAGEMENT

Kathy Puziak PMP CMPE
KPG Revenue Cycle Management, Inc.

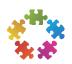

© 2013 KPG Revenue Cycle Management, Inc. All rights reserved.

This presentation does not constitute a representation or warranty or documentation regarding the product or service featured. All illustrations are provided as fictional examples only. Your product features and configuration may be different than those shown. No part of this publication may be reproduced for any purpose without written permission.

GE, the GE Monogram, Centricity are trademarks of General Electric Company.

# Agenda

- Set-up sanity
- Have you set up your workflows?

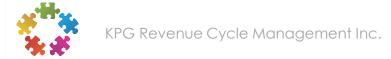

# Set-Up Sanity Check

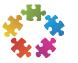

| Task Management Parameters             |                                                                                                    |  |  |  |
|----------------------------------------|----------------------------------------------------------------------------------------------------|--|--|--|
| Months to hold task history            | 99                                                                                                    |  |  |  |
| Months to hold upload files            | 3                                                                                                    |  |  |  |
| Maximum number of days for task review | 45                                                                                                    |  |  |  |
| Maximum number of tasks per queue      | 10000                                                                                                    |  |  |  |
|                                        | Auto Queue Filters                                                                                         |  |  |  |
| Balance Types to Include               | ☐ Personal ☑ Insurance ☑ Worker's Comp ☐ Collections                                                       |  |  |  |
| Balances to Include                    | <ul> <li>○ All Balances</li> <li>● Only Open Balances</li> <li>○ Only Balances Greater Than .00</li> </ul> |  |  |  |
|                                        | Save Cancel Reset                                                                                          |  |  |  |

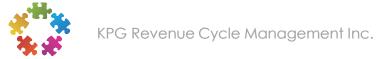

### Action Codes – Status Codes

#### **Action Codes**

- No maximum
- Cannot search on Action Codes
- Tells you what was done
- One system code "TRANSF"

#### **Status Codes**

- Maximum of 25 codes
- 9 System defined codes that cannot be deleted
- Can search on Status Codes
- Tells you current state of the task

### Task Queues

- Scrub Queues
- Edit Queues (Report fed by format)
- Rejection Queues (Claim based; auto fed)
- Denial Queues (Charge based; auto fed)
- A/R Queues (Charge based; auto fed)
- Other Queues
  - Admin Queue
  - Refund Queues

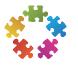

# What queues can look at other queues?

Report fed queues can look at auto fed queues IF Auto Fed Queue:

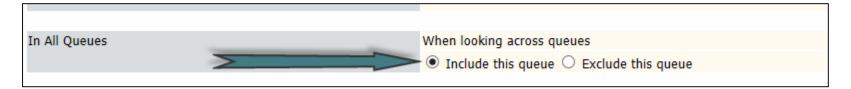

#### Report Fed Queue

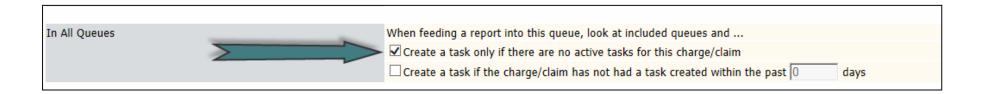

# Don't forget the display!

|                       |              | Select to Display in Task Summary |   |
|-----------------------|--------------|-----------------------------------|---|
| Date of Service       |              | Amount                            | ✓ |
| Provider              | $\checkmark$ | Due Amount                        | ✓ |
| Provider Group        |              | Personal Balance                  |   |
| Ordering Physician    |              | Insurance Balance                 |   |
| Supervising Physician |              | Total Balance                     |   |
| Reason                | $\checkmark$ | Payment Status                    | ✓ |
| Insurance             | ✓            | Review Date                       | ✓ |
| Procedure Code        |              | Last Edited On                    | ✓ |
| Place of Service      |              | Last Edited By                    | ✓ |
| Billing Area          |              |                                   |   |

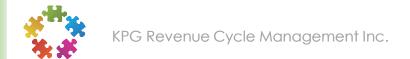

# Don't forget Messages

| Queues       | Message                                                                                                    |   | Last<br>Edit        | Remove<br>Message |
|--------------|----------------------------------------------------------------------------------------------------|---|---------------------|-------------------|
| ANTHEM DELAY | TIMELY FILING FOR UHC: 120 DAYS. PHONE NUMBER: 333-333-3333. WEB SITE: www.anthem.com Work in following order: NOTEADD, REVIEW, TRANSF, NEW |   | 06/02/2013<br>ADMIN |                   |
|              |                                                                                                    | 0 |                     |                   |
|              |                                                                                                    |   | Save                | Cancel Reset      |

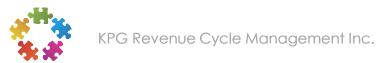

# Have You Set up Workflows?

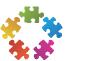

# Setting priorities

 Establishing priorities in working denials and insurance follow-up ensures your staff understands the goals and objectives of the organization as it relates to their role.

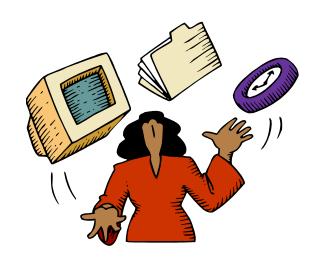

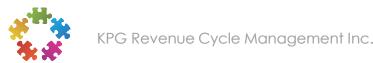

# Denial queues – Process flows

- Design considerations
- Display (3.5)
- Criteria
- Workflow

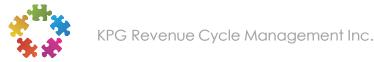

| This is the problem                                   | This is what I need<br>to do to fix the<br>problem                                                                                                    | This is the Action Code I need to apply in Task Management | This is the Status Code I need to apply in Task Management | Do I need to<br>send a claim or<br>form letter?                                   | Do I put in a<br>review<br>date? | Is a note<br>required?              | Can I<br>transfer the<br>task? | Notes                                                                   |
|-------------------------------------------------------|----------------------------------------------------------------------------------------------------|------------------------------------------------------------|------------------------------------------------------------|-----------------------------------------------------------------------------------|----------------------------------|-------------------------------------|--------------------------------|-------------------------------------------------------------------------|
| Zero Pays<br>requiring<br>an appeal                   | Reason for the denial? What documents were submitted with the appeal? What letter sent? Who was the letter sent to? When was letter sent? How was letter sent? | APPEAL                                                     | APPEAL                                                     | Depends on payer and type of appeal                                               | Depends<br>on payer              | Yes - use<br>template<br>for APPEAL | No                             | When searching in your queue, consider excluding status type of APPEAL. |
| Eligibility -<br>able to<br>verify and<br>fix problem | Call the insurance to verify ID number If correct ID verified, fix account in system                                                                           | CLDINS                                                     | COMPL OR<br>PEND                                           | Yes (this may depend on the payer) For example Aetna may reprocess over the phone | COMPL -<br>NO<br>PEND -<br>YES   | Yes - use<br>template<br>for CLDINS | No                             |                                                                         |

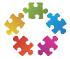

# Insurance follow-up queues – Process flows

- Design considerations
- Criteria
- Workflow

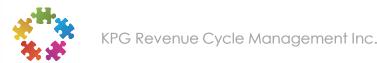

| Insurance Foll                                                        | Insurance Follow-Up Queue Processes                           |                                                            |                                                             |                                     |                                                                                                  |                                                                                                    |                               |                                                    |
|-----------------------------------------------------------------------|---------------------------------------------------------------|------------------------------------------------------------|-------------------------------------------------------------|-------------------------------------|--------------------------------------------------------------------------------------------------|----------------------------------------------------------------------------------------------------|-------------------------------|----------------------------------------------------|
| This is the problem                                                   | This is what<br>I need to<br>do to fix<br>the<br>problem      | This is the Action Code I need to apply in Task Management | This is the Status Code I need to apply in Task Manage ment | Do I<br>need to<br>send a<br>claim? | Do I put a<br>Review<br>Date?                                                                    | Is a note<br>required<br>?                                                                                  | Do I<br>transfer<br>the task? | Comments                                           |
| Charge is<br>already in a<br>denial queue                             | Review the<br>notes to be<br>sure it is<br>being<br>handled   | OTHRQ (Other<br>Queue)                                     | COMPL                                                       | No                                  | No                                                                                               | Yes –<br>Note that<br>you have<br>reviewed<br>the task<br>and it is<br>being<br>manage<br>d in XXX<br>queue | No                            | Be sure the follow up is done in the Denial Queue. |
| Timely Filing<br>limit reached<br>and claim<br>went<br>electronically | Research<br>how claim<br>was filed<br>and when it<br>was sent | APPEAL1 (First stage appeal)                               | APPEAL                                                      | Depends<br>on payer                 | 5-10<br>business<br>days<br>depending<br>on how<br>information<br>was<br>transmitted<br>to payer | Yes                                                                                                    | No                            |                                                    |

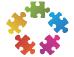

## Rejection queues – Process flows

- Design considerations
- Criteria
- Workflow

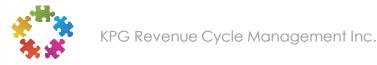

| Rejection                                                                        | Rejection Workflows                                                                                                    |                                                                     |                                                                        |                                  |                            |                                                                                                    |                            |                                                                                        |
|----------------------------------------------------------------------------------|----------------------------------------------------------------------------------------------------|---------------------------------------------------------------------|------------------------------------------------------------------------|----------------------------------|----------------------------|----------------------------------------------------------------------------------------------------|----------------------------|----------------------------------------------------------------------------------------|
| This is the problem                                                              | This is what I<br>need to do to<br>fix the<br>problem                                                                      | This is the Action<br>Code I need to<br>apply in Task<br>Management | This is the<br>Status Code I<br>need to<br>apply in Task<br>Management | Do I need<br>to send a<br>claim? | Do I put a<br>Review Date? | Is a note required?                                                                                                    | Do I transfer<br>the task? | Comments                                                                               |
| QSBSB National<br>Drug code unit<br>basis qualified<br>must be F2 Gr<br>ML or UN | Check constants setup. Check the charge. Correct the error. Resubmit.                                                      | CRTCHG                                                              | COMPL                                                                  | Yes                              | No                         | Yes – Note<br>the<br>corrected<br>information<br>& re-bill<br>date.                                                      | No                         | If the charge is<br>corrected and<br>reposted it will<br>automatically<br>exit from TM |
| 255 Diagnosis<br>Code                                                            | Diagnosis invalid for date of service. Depends on protocol in office – May need to transfer to Coding queue for resolution | CRTCHG<br>Or<br>TRANSF                                              | COMPL<br>Or<br>N/A                                                     | YES<br>Or<br>After<br>resolved   | NO<br>Or<br>5 days         | Yes – Note<br>the<br>corrected<br>information<br>& re-bill<br>date.<br>Or<br>Note to<br>Coding<br>about info<br>required | No<br>Or<br>Yes            | If the charge is<br>corrected and<br>reposted it will<br>automatically<br>exit from TM |

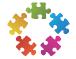

# Variance Reporting

New report from Alternate Fees

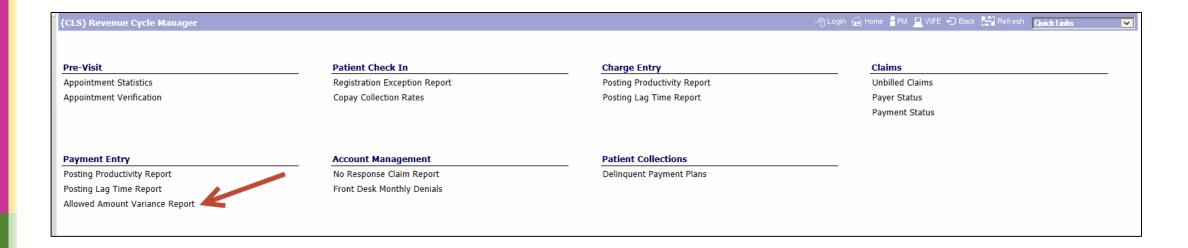

|                             |                                       | Print | Clear | Cancel |
|-----------------------------|---------------------------------------|-------|-------|--------|
|                             | Allowed Amount Variance Report        |       |       |        |
| Report Type                 | Under Over                            |       |       |        |
| Variance Percent            | .00                                   |       |       |        |
| File Creation               | No File V                             |       |       |        |
| Date of Service Range       |                                       |       |       |        |
| Payment Date Range          |                                       |       |       |        |
| Payment Posting Date Range  |                                       |       |       |        |
| Insurance Selections        |                                       |       |       |        |
| Procedure Selections        |                                       |       |       |        |
| Provider Selections         |                                       |       |       |        |
| Place of Service Selections |                                       |       |       |        |
| Sort by                     | Date of Service V                     |       |       |        |
| Generate Task In            |                                       |       |       |        |
|                             | Printer Options                       |       |       |        |
| Printer                     | 922 - DataPump 2                      |       |       |        |
| Copies (1-99)               | 1                                     |       |       |        |
| Print Style                 | ● Normal ○ Condensed ○ Letter Quality |       |       |        |
| Print Status                | ○ Direct ○ Ready ● Hold               |       |       |        |
| Delete after printing       | $oldsymbol{arVert}$                   |       |       |        |
|                             |                                       | Print | Clear | Cancel |

| Field       | Description                                                                                                    |
|-------------|----------------------------------------------------------------------------------------------------|
| Report Type | Under/Over – Specified whether the report should detail payments where the payment allowed amount was less than the charge allowed amount (under) or if the payment allowed amount was greater than the charge allowed amount (over). Default is Under. |

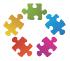

| Field                 | Description                                                                                                    |
|-----------------------|----------------------------------------------------------------------------------------------------|
| Variance Percentage   | A percentage Amount. Enter the percent to indicate how much greater than or less than the charge allowed amount the report should select. The percent sign is assumed. The default is .00. This is a required field. If a percent is not entered, display message Zero Percent is Not Allowed when selecting Print. |
| File Creation         | Select from Drop Down Menu: No File, File & Summary Report or File & Full Report Select one of the options lets the user generate the output as a comma delimited file direct to their PC. This provides the ability to generate a spreadsheet to send to a payer to appeal the payments.                           |
| Date of Service Range | Enter an 8-character date field Specify a date of service range for the report. You can enter a from date and leave the thru date blank. You can enter a thru date and leave the from date blank. You can specify a range date.                                                                                     |

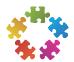

| Field                         | Description                                                                                                    |
|-------------------------------|----------------------------------------------------------------------------------------------------|
| Payment Date Range            | Enter an 8-character date field Specify a payment date range for the report. You can enter a from date and leave the thru date blank. You can enter a thru date and leave the from date blank. You can specify a range date.                                                                                                    |
| Payment Posting Date<br>Range | Enter an 8-character date field Specify a payment posting date range for the report. You can enter a from date and leave the thru date blank. You can enter a thru date and leave the from date blank. You can specify a range date.                                                                                                    |
| Exclude                       | Check the checkbox to exclude the data entered. Exclude options are available for Insurance Classes, Insurance Codes, Procedure Code Range, Procedure Code, Procedure Modifier, Revenue Centers, Provider Specialty, Provider Groups, Provider Codes, Place of Service Range and Place of Service Codes. Default all boxes to unchecked. |

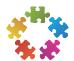

| Field                | Description                                                                                                    |
|----------------------|----------------------------------------------------------------------------------------------------|
| Insurance Classes    | Four alphanumeric insurance class code<br>You may enter up to 10 Insurance Class Codes to include<br>or exclude in the report. You may run a report on an<br>unavailable Insurance Class Code. |
| Insurance Codes      | Four alphanumeric insurance code<br>You may enter up to 10 Insurance Codes to include or<br>exclude in the report. You may run a report on an<br>unavailable Insurance Code.                   |
| Procedure Code Range | Seven character procedure code Allows you to enter up to 10 Procedure Codes ranges to include or exclude in the report. You may run a report on unavailable Procedure Codes.                   |
| Procedure Code       | Seven character procedure code Allows you to enter up to 10 Procedure Codes to include or exclude in the report. You may run a report on unavailable Procedure Codes.                          |

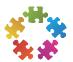

| Field               | Description                                                                                                    |
|---------------------|----------------------------------------------------------------------------------------------------|
| Procedure Modifiers | Two character procedure modifier Allows you to enter up to 10 Procedure Modifiers to include or exclude in the report. You may run a report on unavailable Procedure Modifiers.                                                                   |
| Revenue Centers     | Two character charge revenue center (1-20) You may enter up to 10 Revenue Centers to include or exclude in the report. You may run a report on an unavailable Revenue Center.                                                                     |
| Provider Specialty  | Two character specialty code You may enter up to 10 Provider Specialties to include or exclude in the report. You may run a report on an unavailable Provider Specialty.                                                                          |
| Provider Groups     | Five character Provider Group Code You may enter up to 10 Provider Groups to include or exclude in the report. You may run a report on unavailable Provider Groups and must have security to the Provider Groups entered through Report security. |

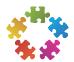

| Field                  | Description                                                                                                    |
|------------------------|----------------------------------------------------------------------------------------------------|
| Provider Codes         | Three character provider code You may enter up to 10 Provider Codes to include or exclude in the report. You may run a report on unavailable Provider Codes.                               |
| Place of Service Range | Five Character place of service code<br>Allows you to enter a Place of Service Range to include<br>or exclude in the report. Values entered do not need to<br>be on file and/or available. |
| Place of Service Code  | Five Character place of service code<br>Allows you to enter a Place of Service Code to include<br>or exclude in the report. Values entered do not need to<br>be on file and/or available.  |

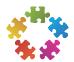

| Field            | Description                                                                                                    |
|------------------|----------------------------------------------------------------------------------------------------|
| Generate Task In | Up to 20 letters, numbers, or punctuation marks You should leave this field blank if you do not wish to have this report populate a Task Management queue. If you do wish to populate a Task Management queue for the transactions that are included in output enter the queue name here. The queue you choose must be available. It must also be defined as report-fed with a source of "All Other Reports", and it must be charge- based. A report is spooled to Printer Management detailing what was uploaded. |
| Sort By          | Select from Drop Down Menu<br>You can sort the report by any one of the following<br>selections: Date of Service, Payment Date, Payment<br>Posting Date, Insurance Code, Procedure Code,<br>Procedure Modifier, Provider Code, or Place of Service<br>Code.                                                                                                    |

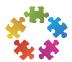

# Questions?

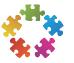

#### Contact Information

Kathy Puziak, CMPE
KPG Revenue Cycle Management, Inc.
Consulting, Training, Speaker
Las Vegas, Nevada
<a href="mailto:kathy.puziak@kpgrcm.com">kathy.puziak@kpgrcm.com</a>

303-478-3828

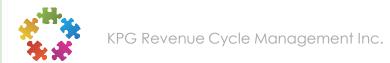